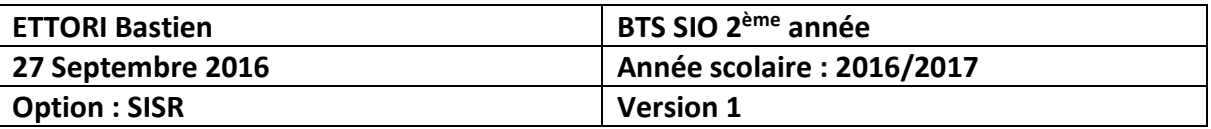

# **SERVEUR FTP DEBIAN**

# **SOMMAIRE :**

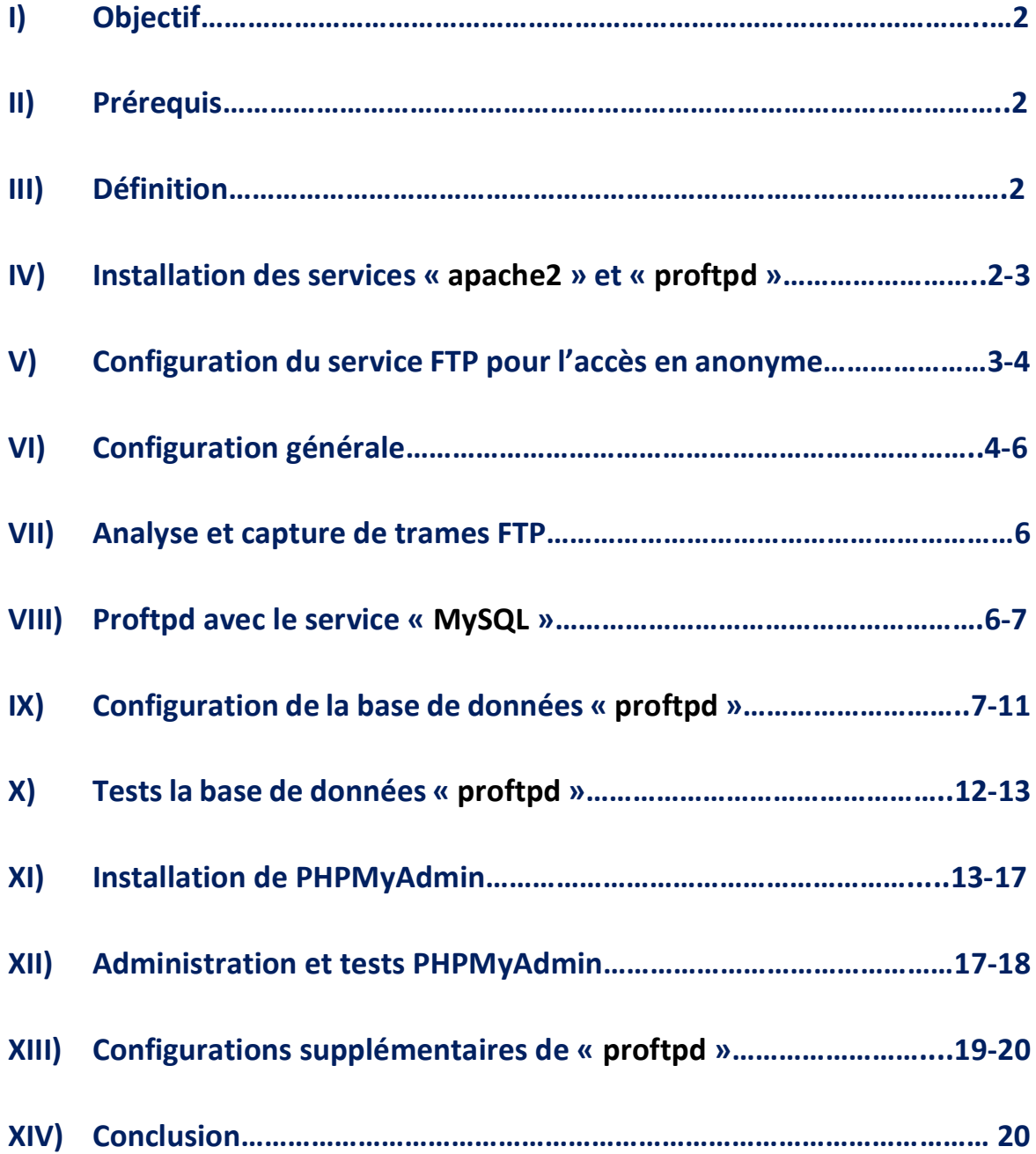

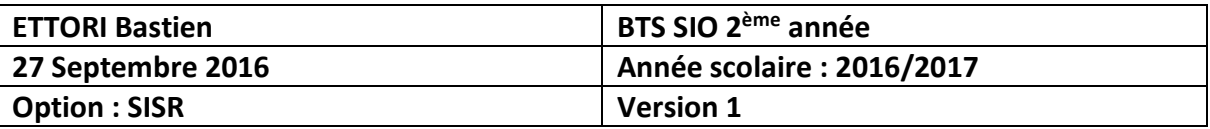

## **I) Objectif**

Dans cette procédure, nous allons montrer comment installer et configurer un serveur **FTP** sous Debian.

### **II) Prérequis**

Pour réaliser cette procédure, nous avons besoin des éléments suivants :

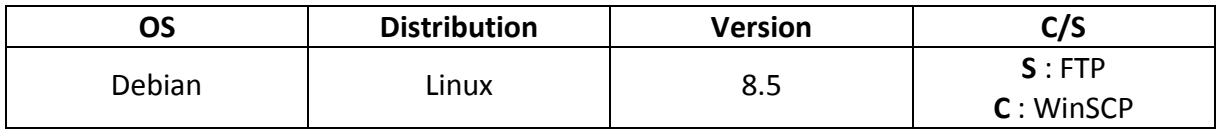

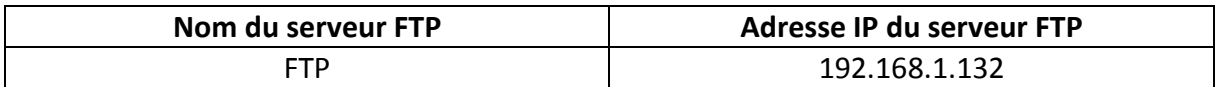

#### **III) Définition**

Un serveur **FTP** (**F**ile **T**ransfer **P**rotocol) permet de transférer par l'intermédiaire d'un réseau local. Grâce à ce protocole, nous pouvons télécharger et envoyer des fichiers sur un poste distant.

#### **IV) Installation des services « apache2 » et « proftpd »**

**-** Tout d'abord, nous mettons à jour les paquets :

#### root@FTP:~# apt–get update

**-** Ensuite, nous installons les services « **apache2** » et « **proftpd** » :

#### root@FTP:~# apt–get install apache2 proftpd

**-** Nous sélectionnons l'option « **Indépendamment** » :

⊣ ProFTPD configuration ⊢ ProFTPD peut être lancé soit en tant que service depuis inetd, soit comme un serveur indépendant. Chaque méthode a ses avantages. Pour quelques connexions par jour, il est suggéré de lancer ProFTPD depuis<br>inetd afin de préserver les ressources du système.

Au contraire, avec un trafic plus important, il est recommandé d'exécuter ProFTPD indépendamment pour éviter de démarrer un nouveau processus pour chaque connexion entrante.

Lancement de proftpd :

Depuis inetd Indépendamment

 $<$ O $k$  $>$ 

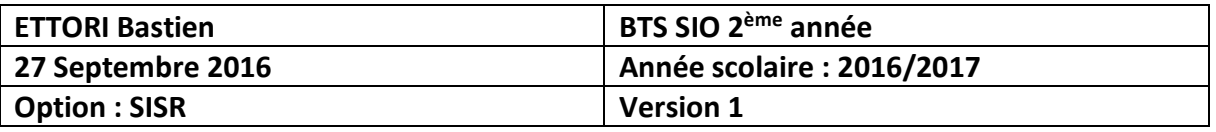

**-** Nous testons l'accès au serveur « **apache2** » et constatons que cela fonctionne :

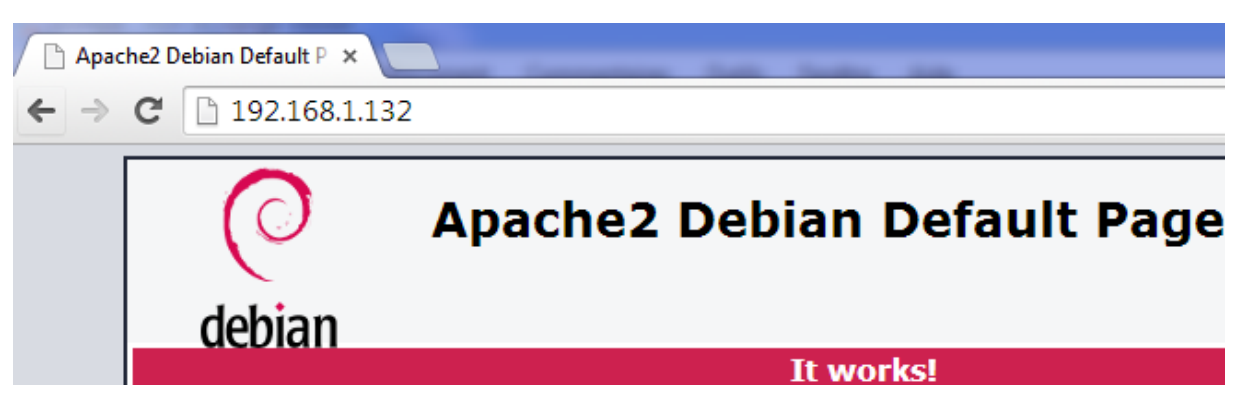

## **V) Configuration du service FTP pour l'accès en anonyme**

- **-** Pour procéder à la configuration du serveur **FTP**, nous nous rendons dans le fichier « **/etc/proftpd/proftpd.conf** » et appliquons les modifications suivantes pour permettre l'accès en anonyme :
	- $\Rightarrow$  Nous changeons le nom du serveur :

ServerName

$$
``\textcolor{blue}{\mathsf{FTP}}"
$$

 $\Rightarrow$  Nous configurons la connexion de l'utilisateur en anonyme :

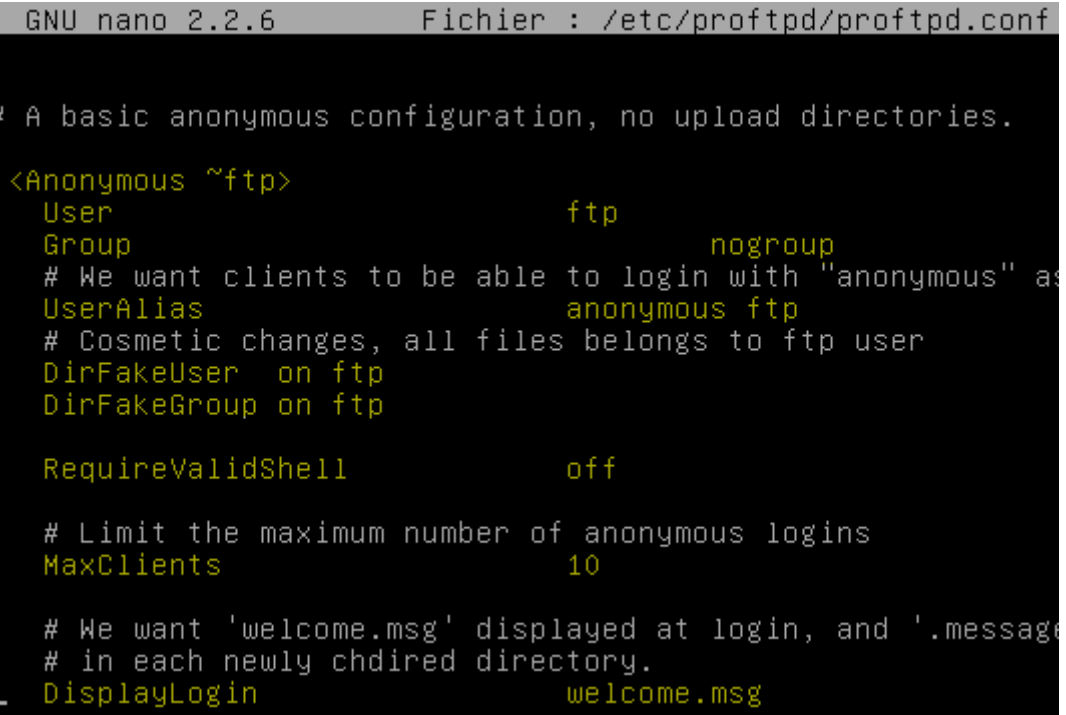

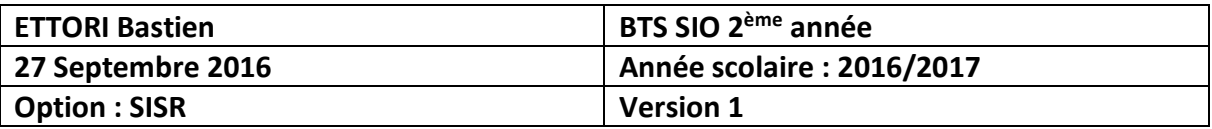

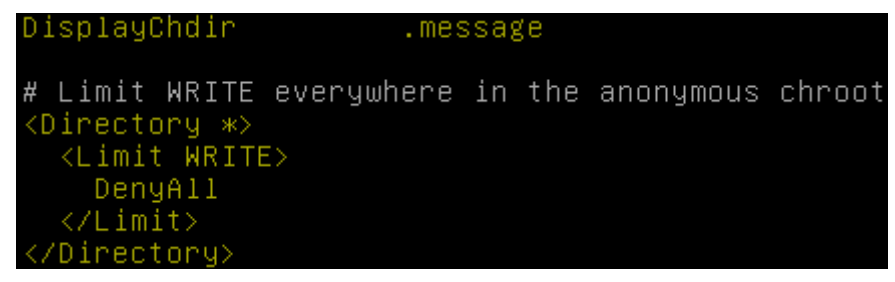

#### </Anonymous>

**-** Ensuite, nous nous rendons dans le fichier « **/etc/hosts** » et modifions le nom du serveur **FTP** :

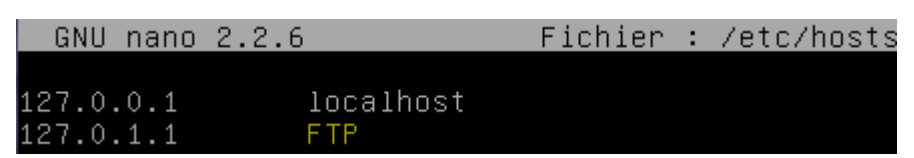

# **VI) Configuration générale**

**-** Nous testons l'accès en anonyme :

```
Nogin - WinSCP
```
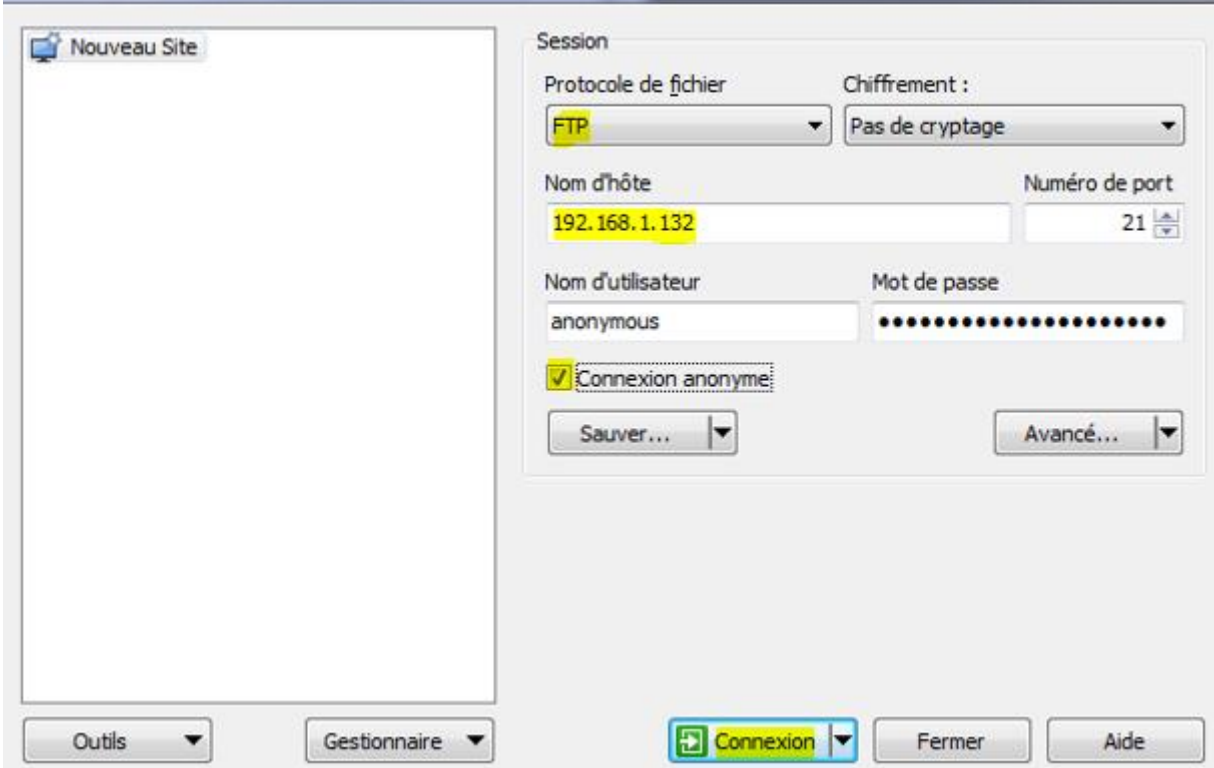

الاغترادهيل

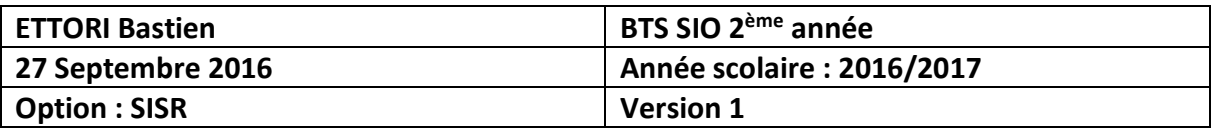

**-** Nous constatons que l'accès en anonyme fonctionne :

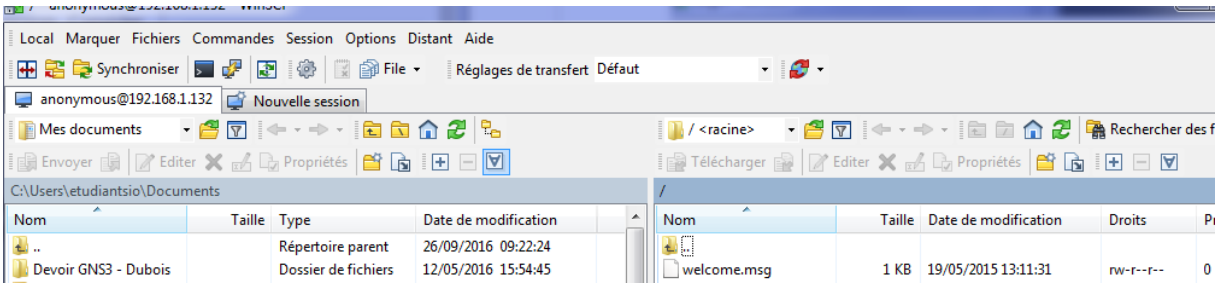

**-** Nous nous rendons de nouveau dans le fichier « **/etc/proftpd/proftpd.conf** » et modifions la ligne pour les valeurs du mode passif permettant de déterminer lui-même le port de connexion à utiliser pour le transfert des données :

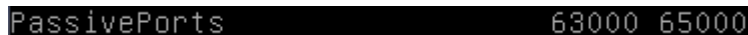

**-** Nous redémarrons le service « **proftpd** » :

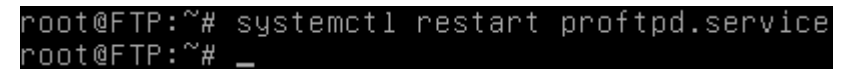

**-** Nous ajoutons un nouvel utilisateur nommé « **toto** » :

root@FTP:~# adduser toto\_

**-** Nous lui attribuons un mot de passe :

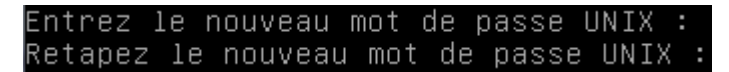

**-** Nous testons la connexion avec l'utilisateur « **toto** » :

**M** Login

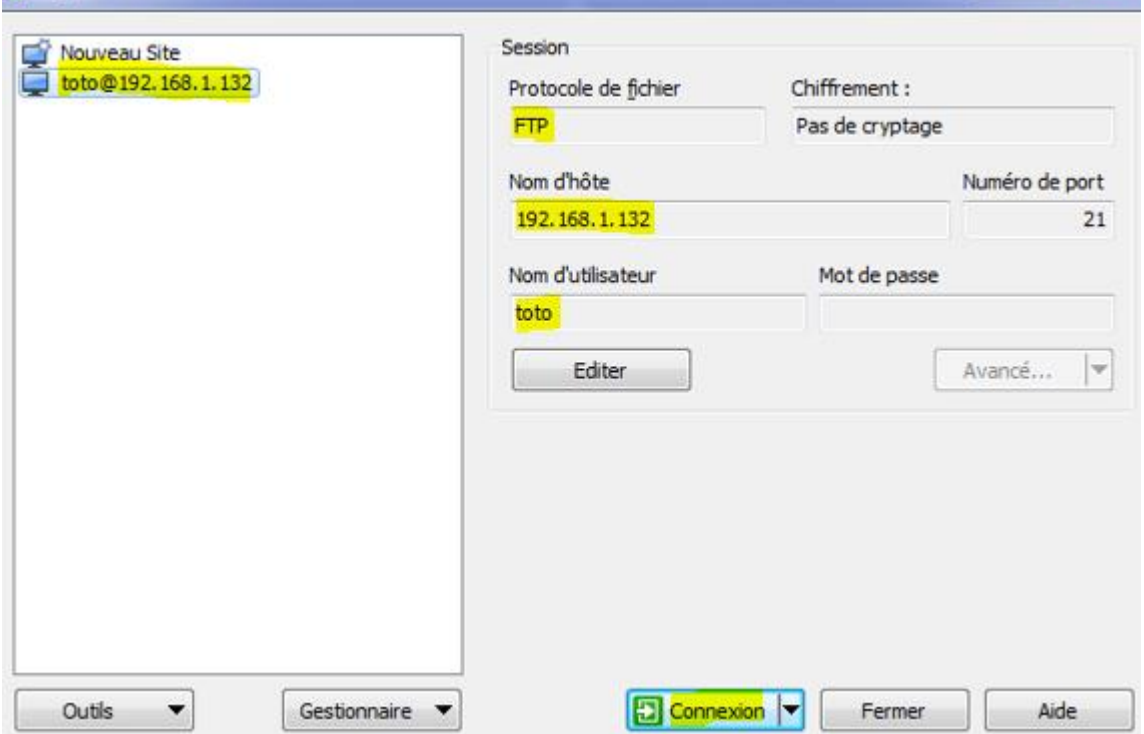

**Company of the Company's Company's** 

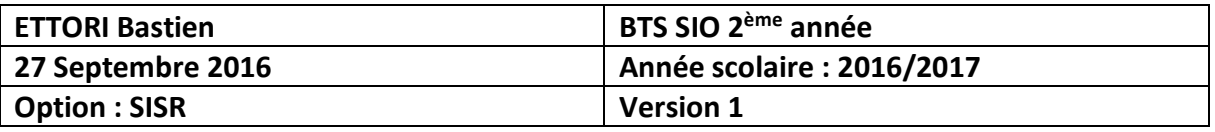

**-** Nous constatons que la connexion de l'utilisateur « **toto** » fonctionne :

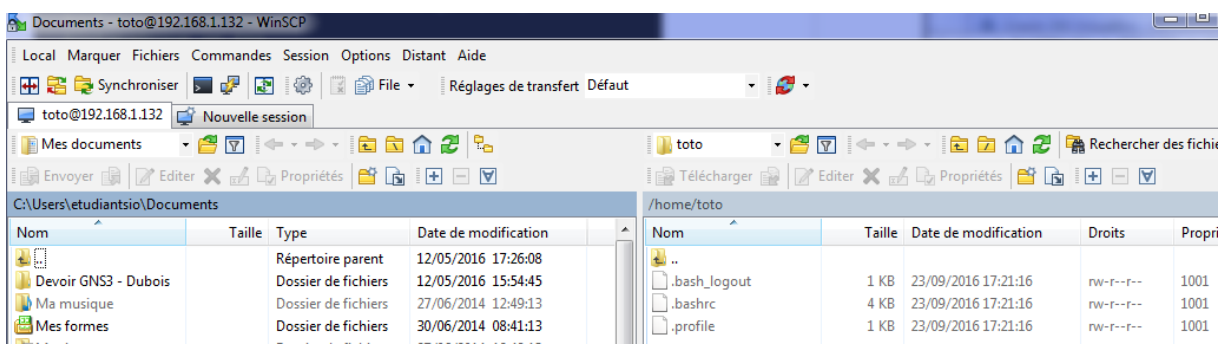

**-** Nous redémarrons à nouveau le service « **proftpd** » :

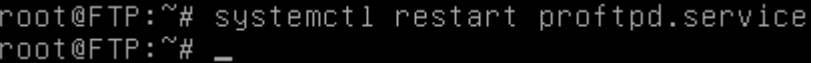

**-** Nous créons le dossier « **public\_html** » dans « **/home/toto** » :

root@FTP:/home/toto# mkdir public\_html root@FTP:/home/toto#

**-** Nous lui permettons l'accès à son dossier « **toto** » où nous donnons tous les droits :

root@FTP:/home/toto# chmod 777 public\_html root@FTP:/home/toto#

**-** Nous autorisons seulement l'utilisateur « **toto** » à accéder à la racine du serveur Web « **/var/www/html** » :

> root@FTP:~# chown -R toto /var/www/html/ root@FTP:~#

### **VII) Analyse et capture de trames FTP**

**-** Nous lançons le logiciel **Wireshark** et faisons une capture de trames sur les tests réalisés précédemment :

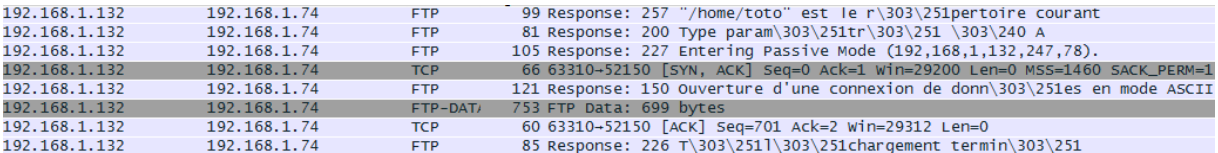

Nous pouvons voir que le serveur **FTP** (**192.168.1.132**) utilise bien le protocole **FTP** pour transférer des fichiers vers le poste client (**192.168.1.74**), celui-ci est bien mode passif. La connexion de l'utilisateur « **toto** » s'est bien réalisé et que le serveur **FTP** lui a bien répondu.

### **VIII) Proftpd avec le service « MySQL »**

**-** Nous installons le service « **proftpd-mod-mysql** » :

root@FTP:~# apt-get install proftpd-mod-mysql

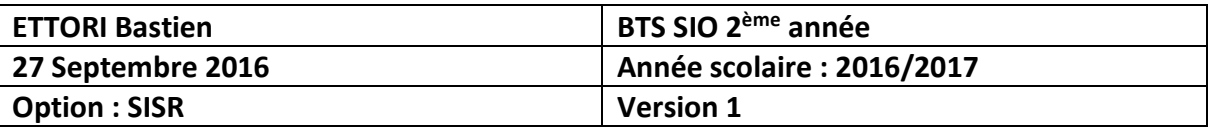

**-** Nous installons le service « **mysql-server** » :

#### root@FTP:~# apt-get install mysql-server.

**-** Nous saisissons un mot de passe pour **MySQL** :

 $\dashv$  Configuration de mysql-server-5.5  $\dashv$ Il est très fortement recommandé d'établir un mot de passe pour le compte d'administration de MySQL (« root »). Si ce champ est laissé vide, le mot de passe ne sera pas changé. Nouveau mot de passe du superutilisateur de MySQL : \*\*\*\*\_  $<$ O $k>$ 

**-** Nous le confirmons :

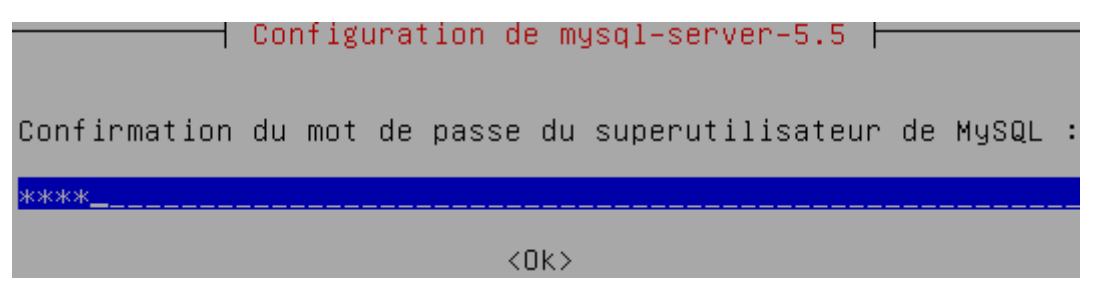

**-** Nous faisons un test de connexion sur le serveur **MySQL** et constatons que celle-ci fonctionne :

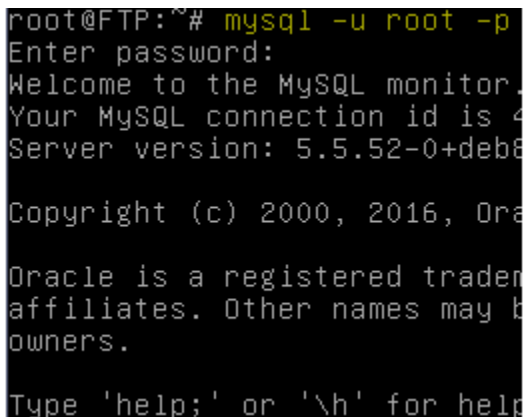

- **IX) Configuration de la base de données « proftpd »**
- **-** Nous transférons le fichier de la base de données (BDD) « **proftpd\_mysql.txt** » dans le dossier « **/home/toto** » par le logiciel **WinSCP** par exemple et créons une BDD nommée « **proftpd** » sur le serveur **FTP** :

mysql> create database proftpd; Query OK, 1 row affected (0.00 sec)

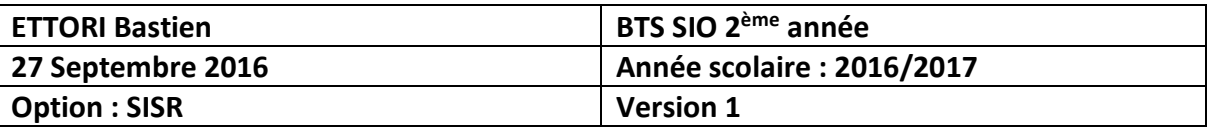

**-** Nous attribuons les droits sur la BDD avec l'utilisateur « **protftpd** » en lui attribuant un mot de passe :

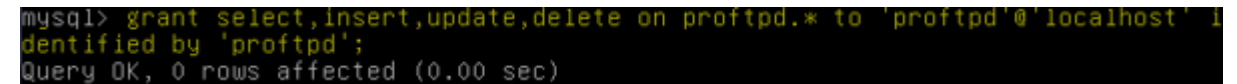

**-** Nous attribuons les droits :

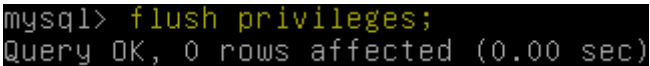

**-** Nous nous déconnectons de **MySQL** :

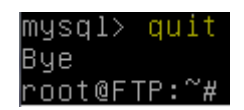

**-** Nous demandons le mot de passe de l'utilisateur « **root** » et relier la base de données « **proftpd** » à l'utilisateur « **toto** » :

```
root@FTP:~# mysql -u root -p proftpd < /home/toto/proftpd_mysql.txt
```
**-** Nous saisissons le mot de passe « **root** » :

oot@FTP:~# mysql –u root –p proftpd < /home/toto/proftpd\_mysql.txt^ Enter password: root@FTP:~#

**-** Maintenant, nous nous connectons en tant que « **proftpd** » et constatons que la connexion fonctionne :

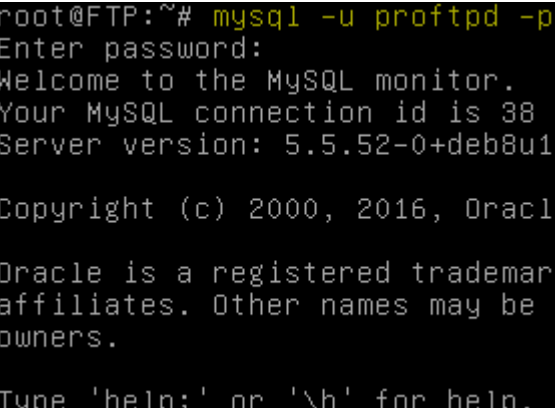

**-** Nous visualisons la BDD « **proftpd** » :

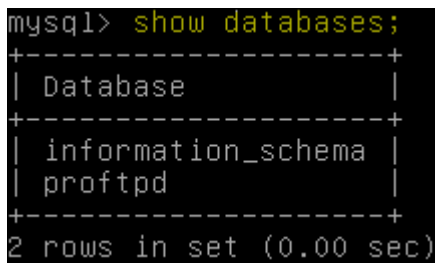

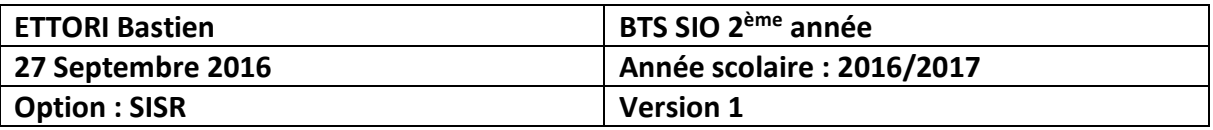

**-** Nous la sélectionnons :

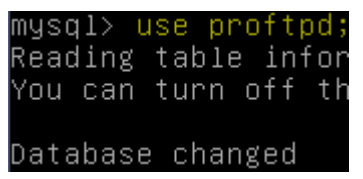

**-** Nous visualisons ses tables :

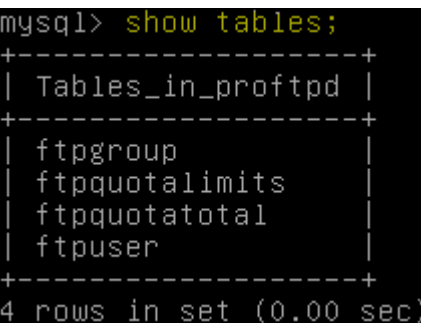

**-** Nous visualisons dans l'ordre décroissant les données de la table « **ftpgroup** » pour mieux les visualiser :

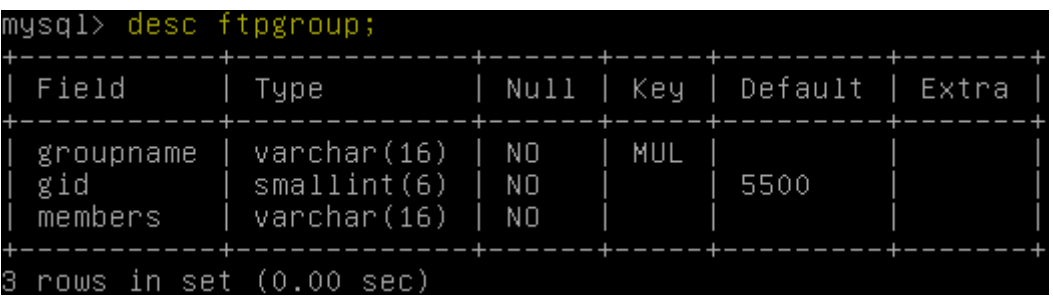

**-** Nous sélectionnons toutes les données présentes de la table « **ftpuser** » :

mysql> select \* from ftpuser;<br>Empty set (0.00 sec)

Nous constatons que pour le moment, cette table est vide.

**-** Nous nous déconnectons de **MySQL** :

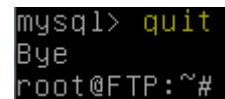

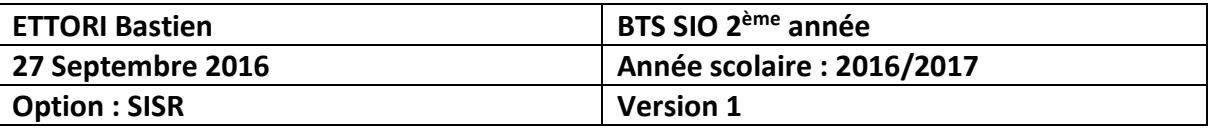

**-** Nous nous rendons dans le fichier « **/etc/proftpd/proftpd.conf** » et décommentons la ligne (en jaune) pour prendre en considération le fichier « **/etc/proftpd/sql.conf** » :

GNU nano 2.2.6 Fichier : /etc/proftpd/proftpd.conf /var/run/proftpd/proftpd.sock ControlsSocket </IfModule> <IfModule mod\_ctrls\_admin.c> AdminControlsEngine off </IfModule> Alternative authentication frameworks #Include /etc/proftpd/ldap.conf Include /etc/proftpd/sql.conf

**-** Maintenant, nous nous rendons dans le fichier « **/etc/proftpd/modules.conf** » et décommentons les lignes suivantes (en jaune) pour prendre en compte le module **SQL** :

GNU nano 2.2.6 Fichier : /etc/proftpd/modules.conf ModuleControlsACLs insmod,rmmod allow user root ModuleControlsACLs lsmod allow user \* LoadModule mod\_ctrls\_admin.c LoadModule mod\_tls.c # Install one of proftpd–mod–mysql, proftpd–mod–pgsql or any SQL backend engine to use this module and the required bad This module must be mandatory loaded before anyone of the existent SQL backeds. LoadModule mod\_sql.c GNU nano 2.2.6 Fichier: /etc/proftpd/modules.conf # Install proftpd–mod–ldap to use this #LoadModule mod\_ldap.c 'SQLBackend mysql' or 'SQLBackend postgres' (or any other are required to have SQL authorization working. You can a unused module here, in alternative. Install proftpd–mod–mysql and decomment the previous mod\_sql.c module to use this.

.oadModule mod\_sql\_mysql.c

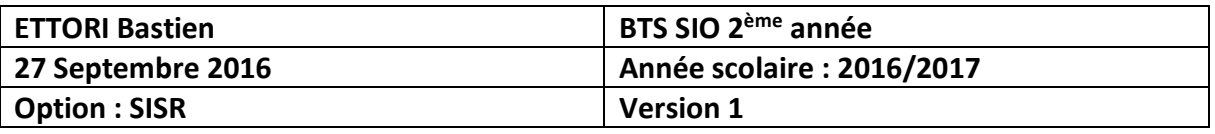

**-** Enfin, nous allons dans « **/etc/proftpd/sql.conf** » et modifions les lignes suivantes (en jaune) pour tenir compte des données de la BDD créée précédemment :

GNU nano 2.2.6 Fichier : /etc/proftpd/sql.conf Proftpd sample configuration for SQL-based authenticat (This is not to be used if you prefer a PAM-based SQL <IfModule mod\_sql.c> Choose a SQL backend among MySQL or PostgreSQL. Both modules are loaded in default configuration, so y or comment out the unused module in /etc/proftpd/modul Use 'mysql' or 'postgres' as possible values. SQLBackend musal #SQLEngine on #SQLAuthenticate on Use both a crypted or plaintext password SQLAuthTypes Crypt\_ # Connection SQLConnectInfo proftpd@localhost proftpd proftpd Describes both users/groups tables SQLUserInfo ftpuser userid passwd uid gid homedir shell SQLGroupInfo ftpgroup groupname gid members CreateHome on

**-** Nous redémarrons le service « **proftpd** » pour prendre en compte les modifications :

oot@FTP:~# systemctl restart proftpd.service root@FTP:~#

**-** Nous vérifions l'état du service « **proftpd** » et constatons que celui-ci est bien en exécution :

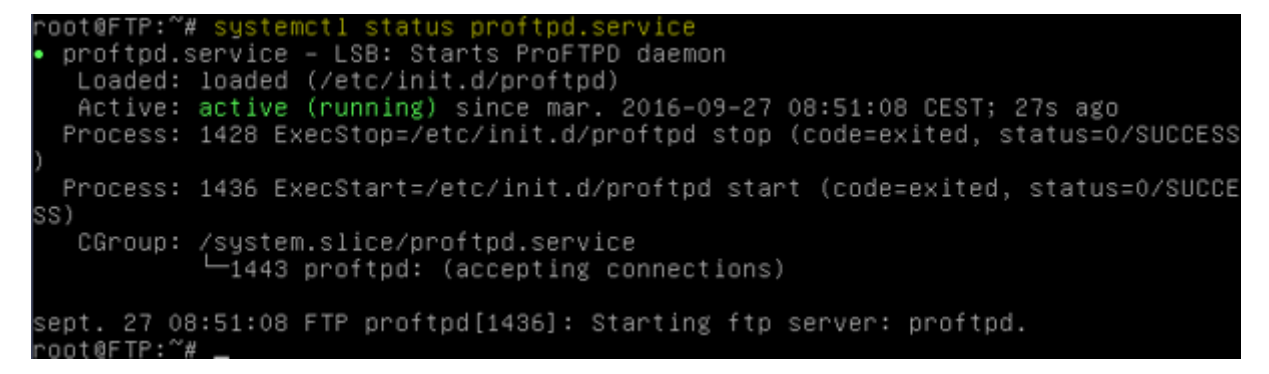

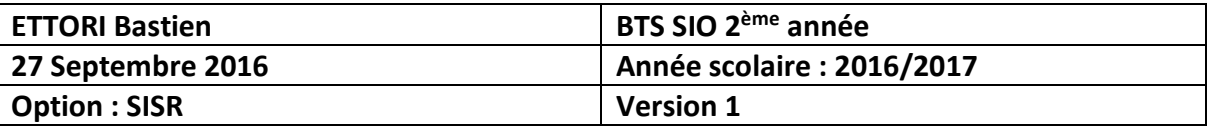

## **X) Tests de la base de données « proftpd »**

**-** Nous ajoutons le groupe « **ftpgroup** » avec sa valeur par défaut :

```
oot@FTP:~# groupadd –g 5500 ftpgroup
root@FTP:~#
```
**-** Nous ajoutons l'utilisateur « **ftpuser** » et le groupe « **ftpgroup** » sans shell avec le nom du répertoire de connexion :

```
oot@FTP:~# useradd –u 5500 –s /bin/false –d /dev/null –g ftpgroup ftpuser
root@FTP:~#
```
**-** Nous vérifions le résultat du groupe « **ftpgroup** » et prouvons que ce groupe est bien présent :

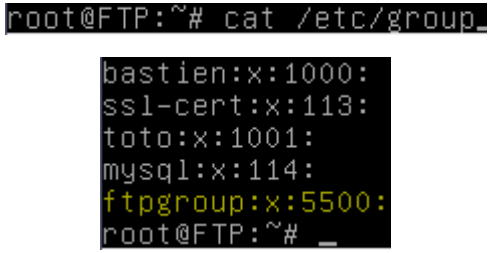

**-** Nous faisons de même pour le mot de passe pour « **ftpuser** » et voyons que cet utilisateur est bien présent également :

```
root@FTP:~# cat /etc/passwd
```

```
bastien:x:1000:1000:bastien,,,:/home/bastien:/bin/bash
proftpd:x:108:65534::/run/proftpd:/bin/false
ftp:x:109:65534::/srv/ftp:/bin/false
toto:x:1001:1001:,,,:/home/toto:/bin/bash<br>mysql:x:110:114:MySQL Server,,,:/nonexistent:/bin/false<br>ftpuser:x:5500:5500::/dev/null:/bin/false
root@FTP:~#
```
**-** Maintenant, nous ajoutons l'utilisateur « **ftpuser** » au groupe « **ftpgroup** » :

root@FTP:~# gpasswd –a ftpuser ftpgroup<br>Ajout de l'utilisateur ftpuser au groupe ftpgroup root@FTP:~#

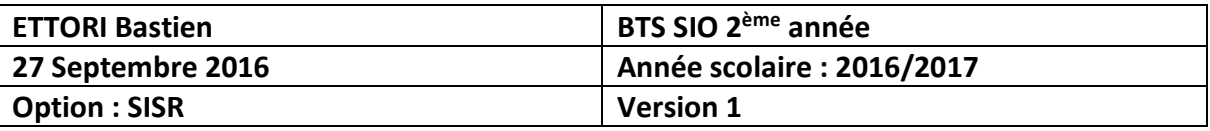

**-** Nous nous connectons en tant que « **proftpd** » avec son mot de passe :

oot@FTP:~# mysql –u proftpd –p proftpd' Enter password: Reading table information for completion You can turn off this feature to get a Welcome to the MySQL monitor. Commands Your MySQL connection id is 44 Server version: 5.5.52–0+deb8u1 (Debian Copyright (c) 2000, 2016, Oracle and/or Oracle is a registered trademark of Oraw affiliates. Other names may be trademar owners. Type 'help;' or '\h' for help. Type '\c

**-** Nous insérons les données de la table « **ftpgroup** » :

mysql> insert into ftpgroup values ('ftpgroup',5500,'ftpuser Query OK, 1 row affected (0.00 sec)

**-** Nous sélectionnons toutes les données de la table « **ftpgroup** » pour vérifier si l'utilisateur « **ftpuser** » est bien présent dans cette table :

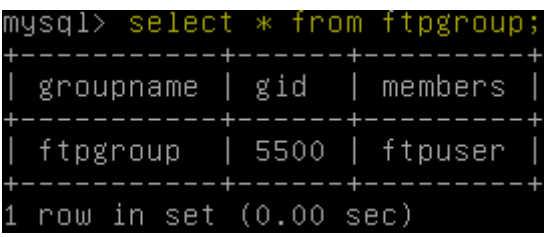

**-** Nous nous déconnectons de **MySQL** :

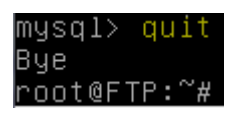

## **XI) Installation de PHPMyAdmin**

**-** Nous installons « **phpmyadmin** » pour l'administration des BDD :

root@FTP:~# apt–get install phpmyadmin

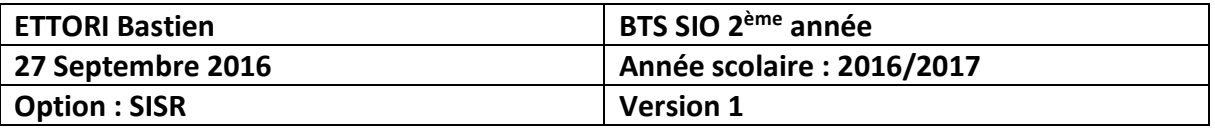

**-** Nous sélectionnons « **apache2** » :

├────┤ Configuration de phpmyadmin ├

Veuillez choisir le serveur web à reconfigurer automatiquement pour exécuter phpMyAdmin.

Serveur web à reconfigurer automatiquement :

[\*] apache2 lighttpd

 $<$ O $k$  $>$ 

**-** Nous répondons « **Oui** » :

 $\dashv$  Configuration de phpmyadmin  $\dashv$ 

Le paquet phpmyadmin a besoin d'une base de données installée et configurée avant de pouvoir être utilisé. Si vous le souhaitez, dbconfig-common peut prendre cette opération en charge.

Si vous êtes un administrateur de bases de données expérimenté et si vous savez que vous voulez procéder à cette configuration vous-même, ou si votre base de données est déjà installée et configurée, vous pouvez refuser cette option. Des précisions sur la procédure se trouvent dans /usr/share/doc/phpmyadmin.

Autrement, vous devriez choisir cette option.

Faut-il configurer la base de données de phpmyadmin avec dbconfig-common ?

kOui>

 $<$ Non $>$ 

**-** Nous donnons un mot de passe administrateur :

├────┤ Configuration de phpmyadmin ├

Veuillez indiquer le mot de passe pour le compte d'administration qui servira à créer la base de données MySQL ainsi que les utilisateurs.

Mot de passe de l'administrateur de la base de données :

\*\*\*\*\_

 $<$ O $k$  $>$ 

 $\langle$ Annuler>

**-** Nous donnons un mot de passe **MySQL** :

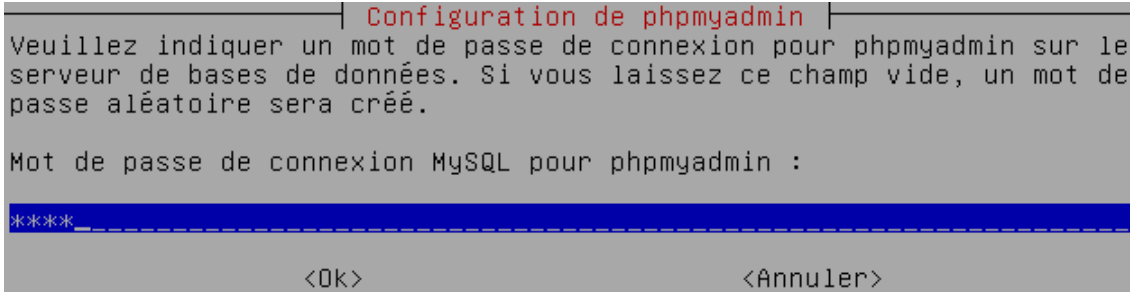

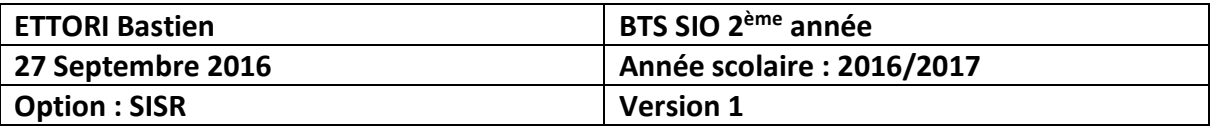

**-** Nous le confirmons :

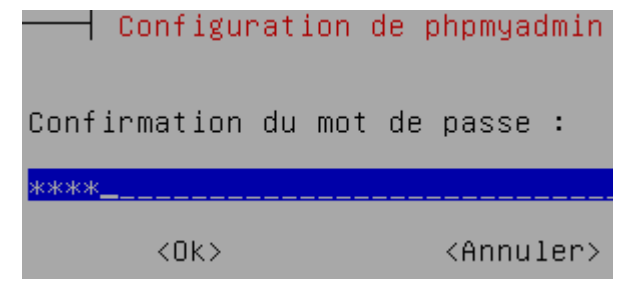

**-** Nous testons l'accès à **PHPMyAdmin** :

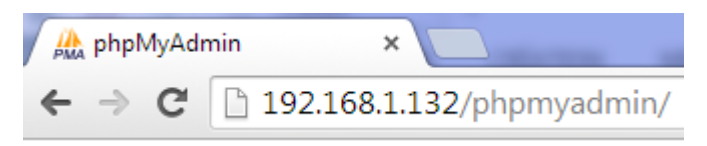

**-** Nous connectons en tant que « **root** » :

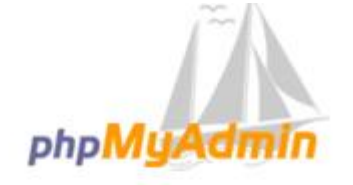

#### Bienvenue dans phpMyAdmin

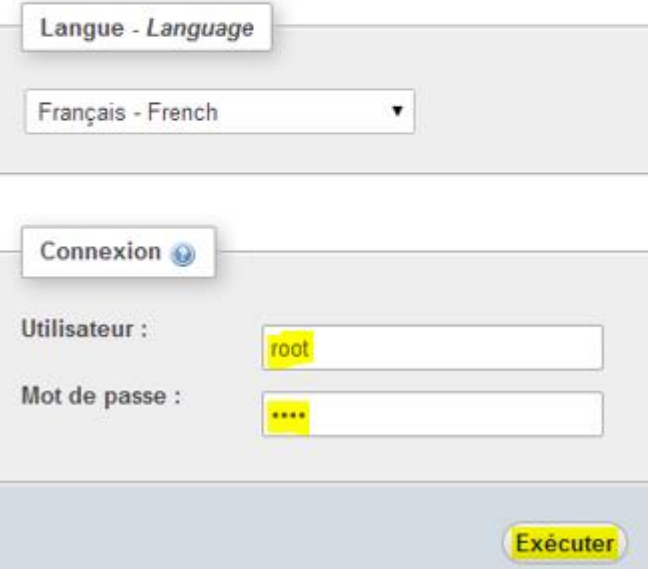

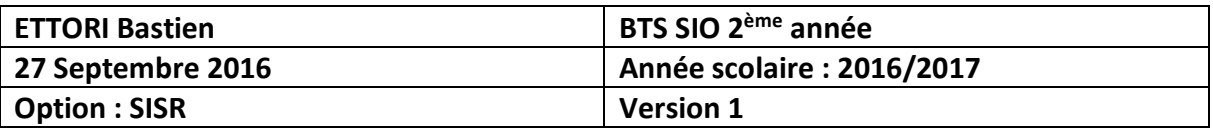

**-** Nous accédons bien à l'interface avec la BDD « **proftpd** » et ses tables :

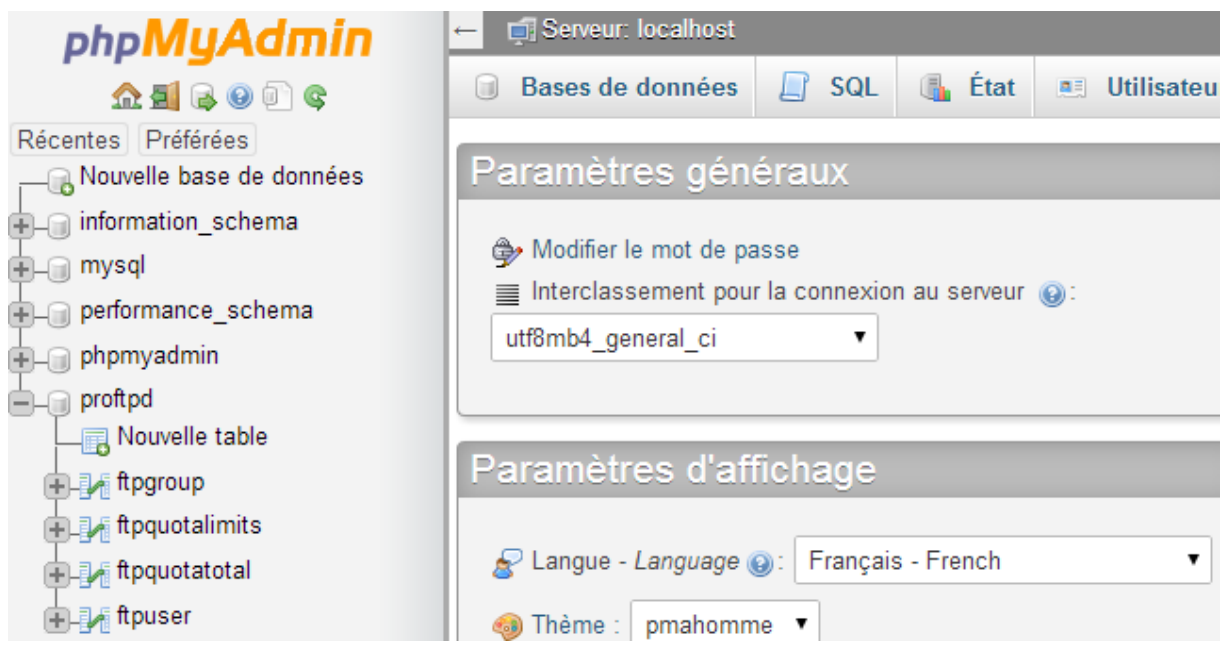

**-** Maintenant, nous testons la connexion en tant qu'utilisateur « **proftpd** » :

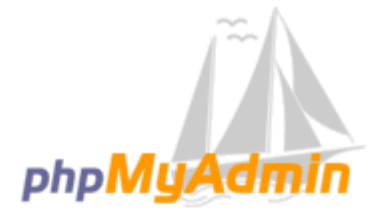

# Bienvenue dans phpMyAdmin

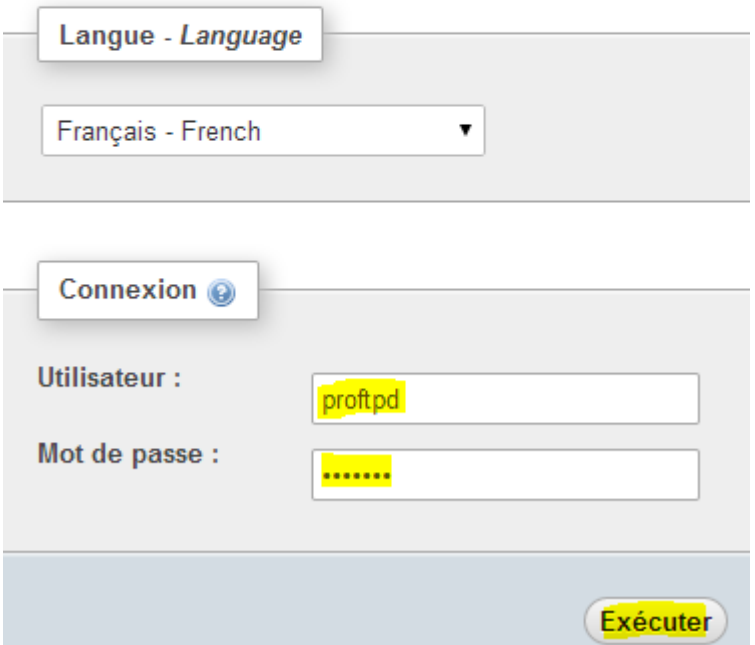

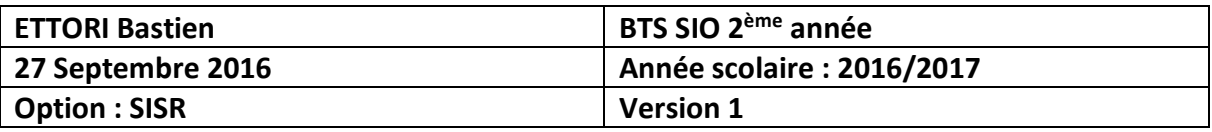

**-** Nous constatons que cette connexion fonctionne :

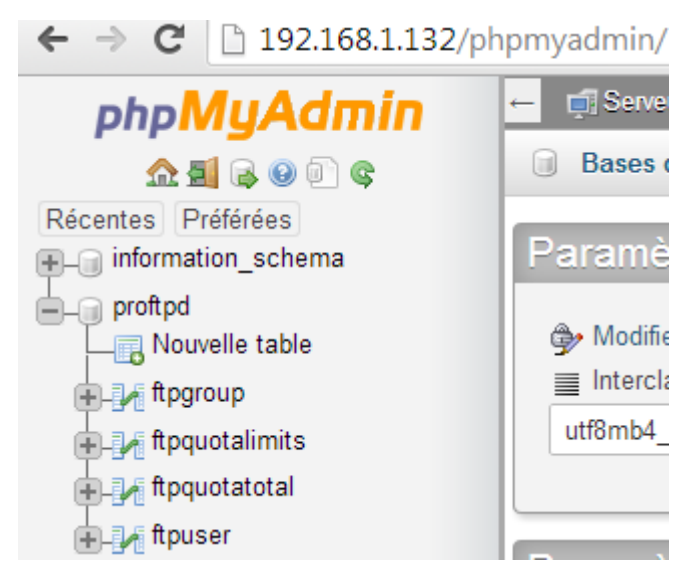

## **XII) Administration et tests PHPMyAdmin**

**-** Sur l'interface de **PHPMyAdmin**, dans la table « **ftpuser** », nous créons un nouvel utilisateur nommé « **titi** » :

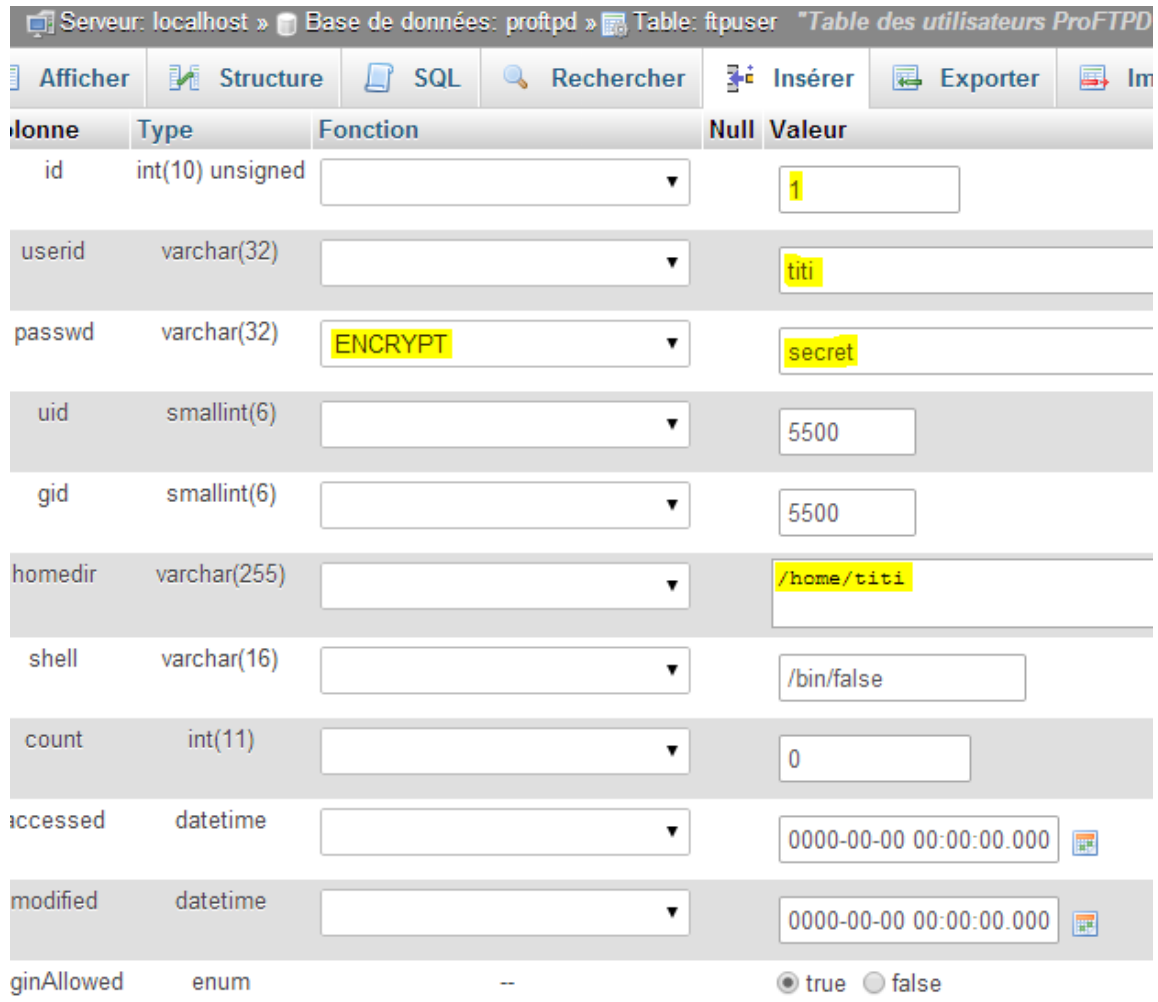

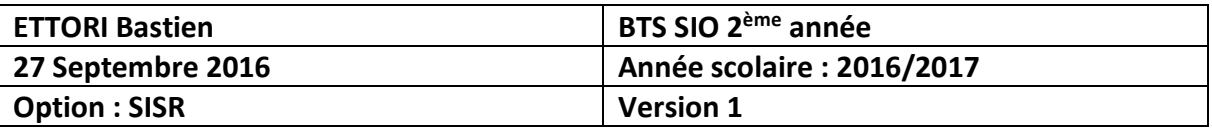

**-** Dans la table « **ftpgroup** », nous créons un nouveau groupe nommé « **ftpgroup** » :

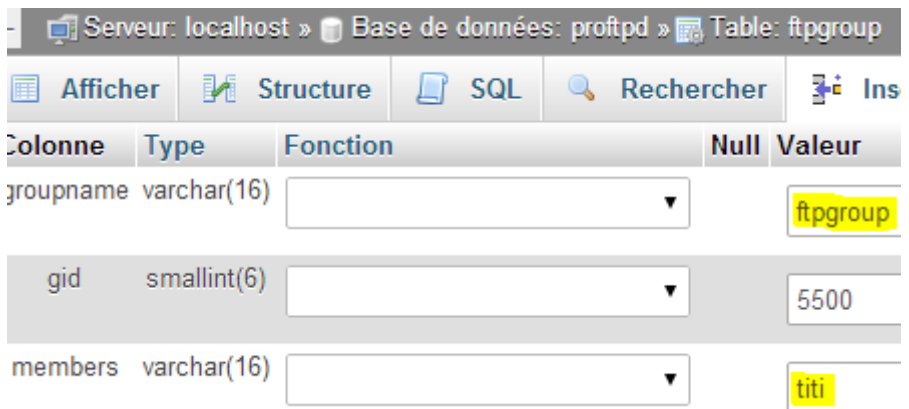

**-** Nous constatons dans la table « **ftpgroup** » que l'utilisateur « **titi** » appartient bien au groupe « **ftpgroup** » :

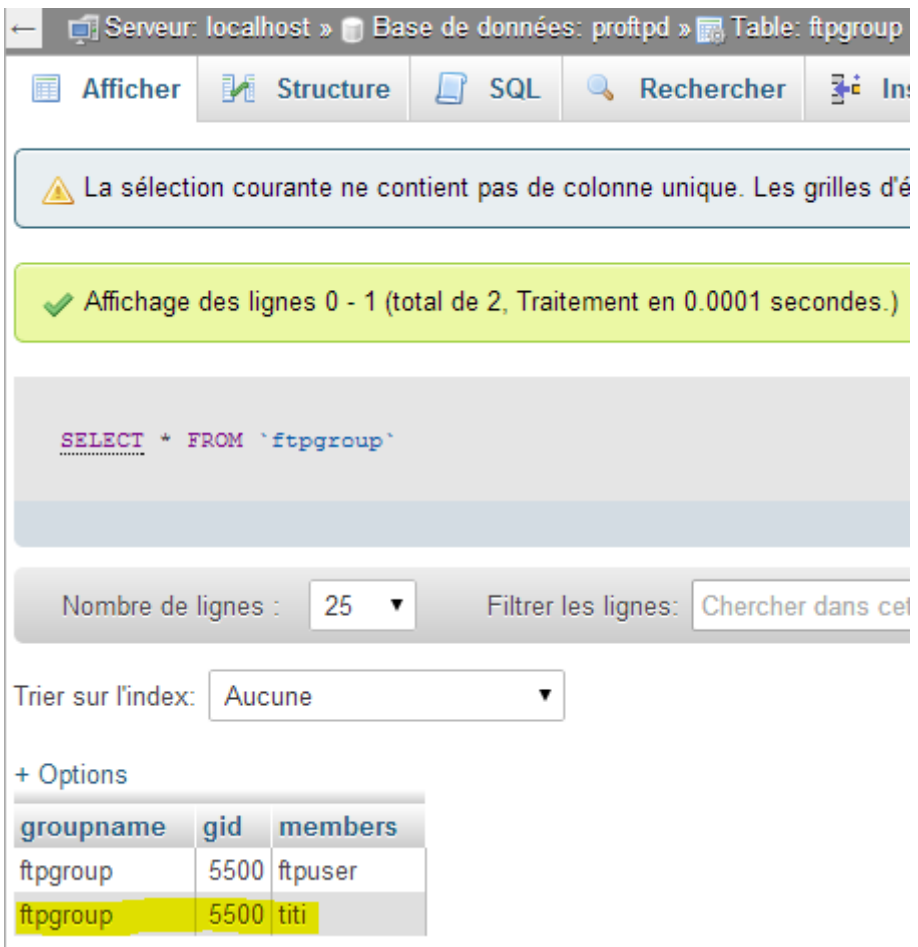

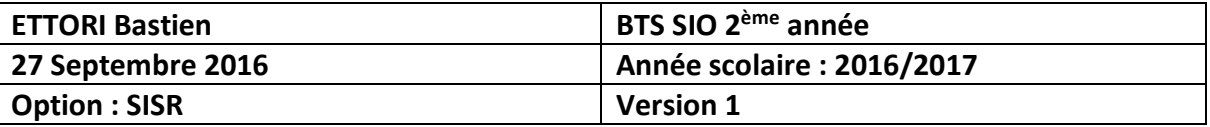

### **XIII) Configurations supplémentaires de « proftpd »**

**-** Nous retournons dans le fichier « **/etc/proftpd/proftpd.conf** » et décommentons les lignes suivantes (en jaune) pour la non attribution d'un shell :

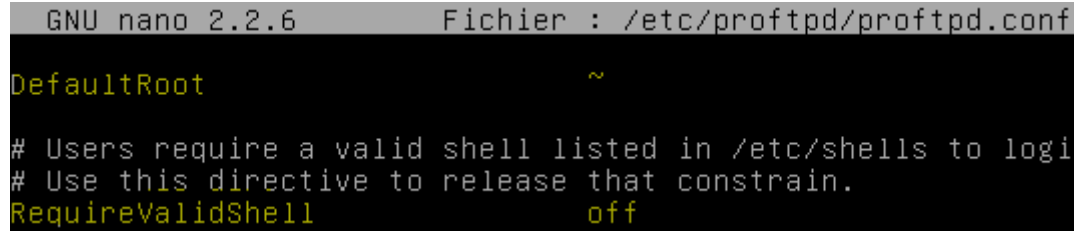

**-** Maintenant, nous nous rendons dans « **/etc/proftpd/sql.conf** », décommentons et modifions les lignes suivantes (en jaune) :

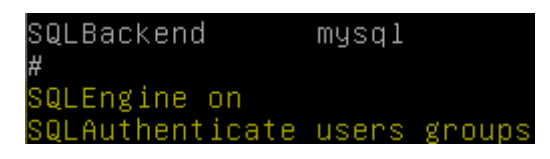

**-** Nous redémarrons à nouveau le service « **proftpd** » :

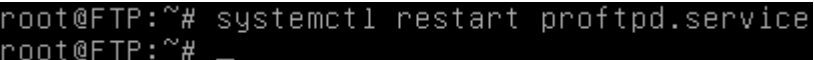

**-** Nous vérifions à nouveau l'état du service « **proftpd** » et constatons que celui-ci est toujours démarré :

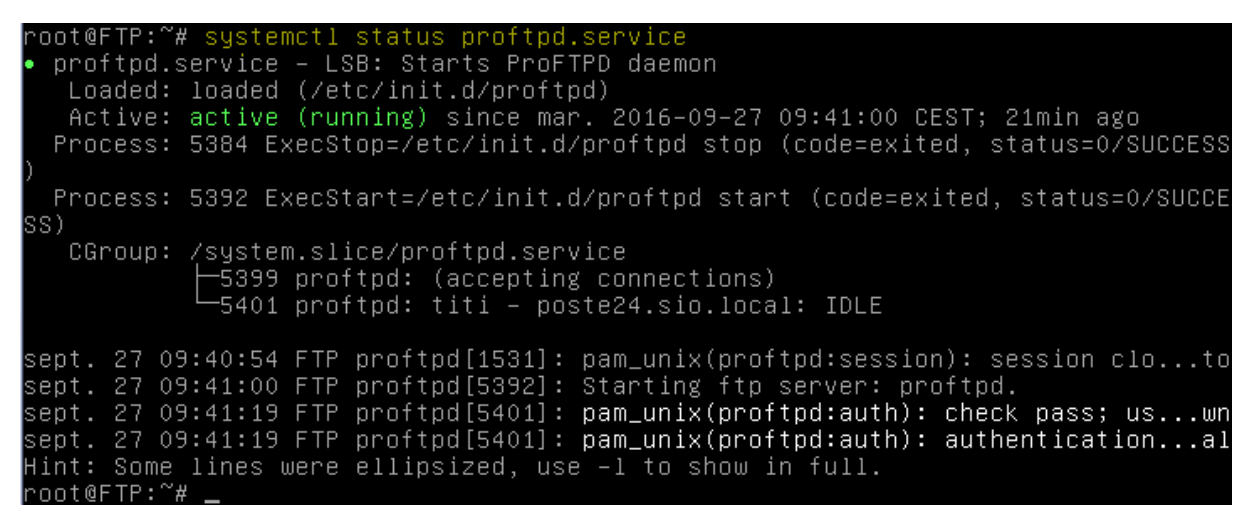

**-** Nous vérifions si le dossier personnel de « **titi** » est bien créé :

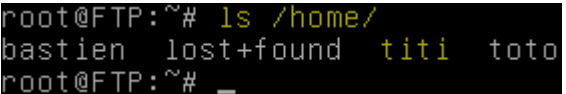

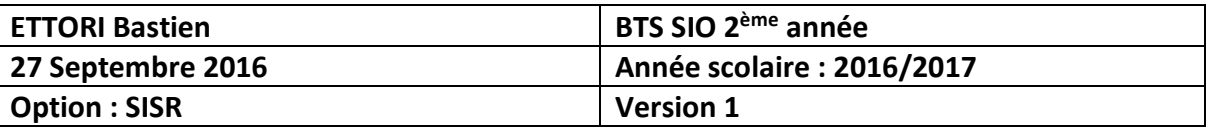

**-** Nous pouvons voir également que « **titi** » appartient au groupe « **ftpgroup** » :

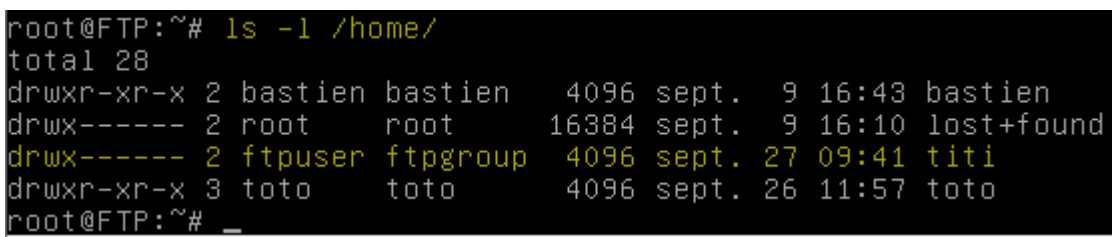

**-** Maintenant, nous testons la connexion de « **titi** » sur **WinSCP** et transférons un fichier dans son dossier (par exemple, celui de la BDD « **proftpd** ») :

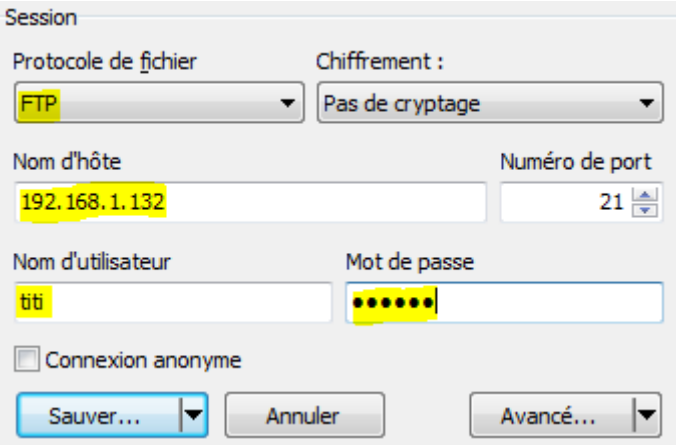

**-** Et, nous constatons que la connexion de ce nouvel utilisateur fonctionne :

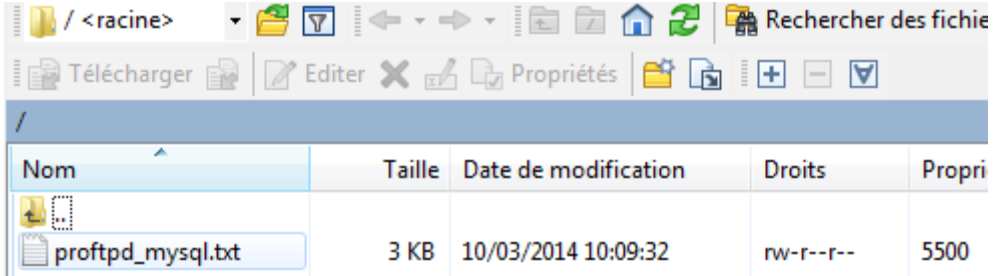

**-** Nous visualisons à nouveau sur le serveur le contenu du dossier de « **titi** » :

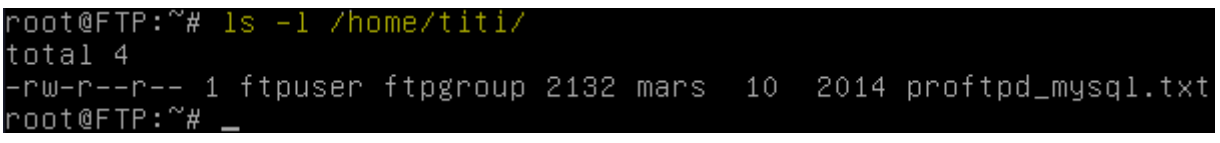

## **XIV) Conclusion**

En conclusion, nous pouvons dire que le serveur **FTP** est opérationnel et que celui-ci permet bien de transférer des fichiers entre les utilisateurs.